# Formulaire n°1 : Identification de la structure

#### Nom du gestionnaire

Dans le cas d'un gestionnaire gérant plusieurs structures, merci d'indiquer le nom de l'organisme-mère.

#### Nom de la structure

Nom de la structure à laquelle se rapporte le recensement. Ce nom sera automatiquement mentionné sur tous les autres formulaires de recensement.

#### Type d'activité en 2023

Deux types d'activité sont à distinguer pour les établissements à séjour continu : maison de soins et centre intégré pour personnes âgées (CIPA). Veuillez indiquer la date selon le format défini ainsi que le type d'activité de votre établissement.

Si le type d'activité de votre établissement n'a pas été modifié au cours de l'année de recensement :

- période 1 : veuillez indiquer la date et le type d'activité pour l'année de recensement.

Si le type d'activité de votre établissement a été modifié au cours de l'année de recensement :

- période 1 : veuillez indiquer la date et le type d'activité AVANT modification
- période 2: veuillez indiquer la date et le type d'activité APRES modification.

#### Adresse de la structure

Adresse de la structure, et non du gestionnaire, à laquelle se rapporte le recensement.

#### Code prestataire attribué par la CNS

Il s'agit du code prestataire attribué par la CNS et indiqué dans l'article 6 du contrat-type d'aides et de soins (code à 6 chiffres commençant par 30, un chiffre par case).

#### Convention collective n°1

Veuillez choisir Oui dans la liste déroulante si la structure à laquelle se rapporte le recensement applique la convention collective SAS. Dans le cas contraire, veuillez choisir Non.

#### Convention collective n°2

Veuillez choisir Oui dans la liste déroulante si la structure à laquelle se rapporte le recensement applique la convention collective FHL/SAS avec avantages extra-légaux. Dans le cas contraire, veuillez choisir Non.

#### Convention collective n°3

Veuillez choisir Oui dans la liste déroulante si la structure à laquelle se rapporte le recensement est une structure à statut public, statut communal, ... etc. Dans le cas contraire, veuillez choisir Non.

## Nom(s) de la (des) personne(s) de contact n°1, n°2, n°3

Il s'agit d'indiquer le nom, la fonction, le numéro de téléphone ainsi que l'adresse électronique des personnes chargées du recensement des données de la structure, personne(s) en mesure de répondre aux éventuelles questions de la CNS et de la COPAS au sujet du recensement. Il est possible de mentionner 3 personnes de contact.

#### Les comptes annuels ont-ils été révisés ?

Veuillez choisir Oui dans la liste déroulante si les comptes annuels pour l'exercice 2023 ont déjà été révisés. Dans le cas contraire, veuillez choisir Non.

# Formulaire n°2 : Recensement du personnel salarié par activité

#### **Consignes**

Veuillez ne pas modifier les formulaires du fichier de recensement afin que toutes les formules et tous les liens puissent fonctionner.

Les formulaires 2 concernent uniquement le personnel ayant un contrat de travail avec la structure / le gestionnaire. Il convient de recenser tout le personnel, quelle que soit son affectation.

#### Nom de la structure

Le nom de la structure, tel qu'indiqué au niveau du formulaire 1, est automatiquement repris dans ce formulaire.

#### Type de convention collective

Un formulaire 2 est prévu pour chaque convention collective de travail/statut SAS, FHL/SAS avec avantages extra-légaux et Etat-communal. Veuillez uniquement remplir le(s) formulaire(s) 2 prévu(s) pour la(les) convention(s) collective(s) de travail appliquée(s) dans votre structure.

Le formulaire 2 TOTAL calcule automatiquement la somme des données recensées dans les formulaires 2 SAS, FHL/SAS avec avantages extra-légaux et Etat-communal.

#### **ATTENTION**

Les auxiliaires de vie en formation (2<sup>e</sup> et 3<sup>e</sup> année), les aides-soignants en apprentissage pour adultes, les jobs de vacances, les apprentis et les personnes qui bénéficient d'une préretraite (ETP et frais) ne sont pas à recenser dans ce formulaire.

Les salariés non diplômés qui réalisent des prestations AAE sont à recenser à la ligne Salarié non diplômé dans la partie Soins.

Les salariés non diplômés qui réalisent le nettoyage des locaux et qui n'interviennent pas auprès des clients sont à renseigner à la ligne Salarié non diplômé – Nettoyage dans la partie Personnel technique et logistique.

Les salariés en pré-retraite progressive doivent être déclarés dans le formulaire F2 proportionnellement à leur temps travaillé.

Le nombre d'ETP renseigné ne doit pas tenir compte des heures supplémentaires

## Nombre d'ETP total (colonnes 1 et 1bis)

La colonne 1 reprend tous les effectifs en nombre d'ETP, par carrière, pour les périodes sur l'année 2023 pendant lesquelles le salaire a été versé par l'employeur. Veuillez renseigner le personnel dans la carrière indiquée dans son contrat de travail.

Cas particulier : Un salarié qui change de classification en ce qui concerne la carrière indiquée dans son contrat de travail peut se retrouver dans plusieurs lignes de carrière.

La colonne 1bis est calculée automatiquement et reprend le détail du nombre d'ETP par activité et par carrière. Les nombres d'ETP dans cette colonne doivent être identiques à ceux de la colonne 1.

Les effectifs sont exprimés en équivalent temps plein (ETP) sur toute l'année 2023, c'est-à-dire : Sont exclues du calcul du nombre d'ETP des salariés :

- les périodes pendant lesquelles le salaire a été versé par la Caisse nationale de santé (CNS) :
	- congé de maladie de longue durée (dépassement du 77<sup>e</sup> jour d'incapacité de travail) ;
	- congé pour raisons familiales ;
- congé de maternité/d'accueil.
- les périodes de congés sans solde et de congés parentaux.

#### Exemple :

Mme Dupont, infirmière sous CCT SAS, travaillant habituellement 32h par semaine, a été en congé de maternité du 17/04/2023 au 03/09/2023 inclus. A son retour de congé de maternité, elle a opté pour un congé parental à temps partiel.

Calcul du nombre d'ETP relatif à Mme Dupont :

- du 01/01/2023 au 16/04/2023, soit 106 jours : période de travail à 4/5<sup>ème</sup> (32h/40h=80%)
- du 17/04/2023 au 03/09/2023, soit 140 jours : congé de maternité
- du 04/09/2023 au 31/12/2023, soit 119 jours : congé parental à temps partiel, (32h-20h=12h => 12h/40h=30%).

#### (106 x 80% + 140 x 0% + 119 x 30%)/365 = 0,3301 ETP

#### arrondi à 0,33 ETP pour l'année 2023

#### Colonnes 1a à 1j

Les ETP recensés par carrière dans la colonne 1 doivent être repartis selon les activités suivantes :

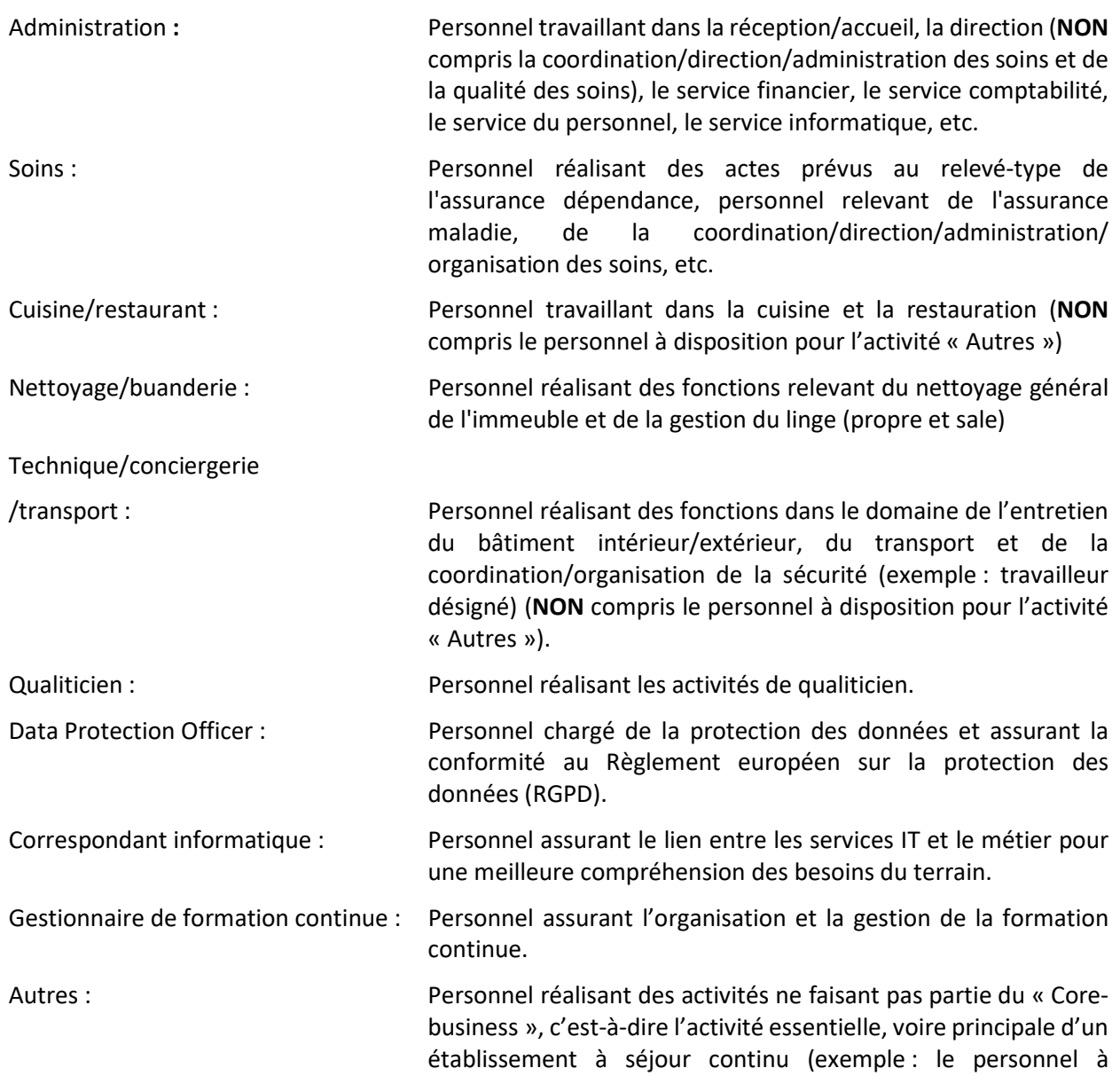

disposition pour le service des repas sur roues, le personnel à disposition du kiosque, etc.).

#### Nombre de personnes composant le nombre d'ETP total (colonne 2)

Veuillez indiquer le nombre de personnes composant le nombre d'ETP renseigné pour chaque carrière.

Mme Dupont, infirmière sous CCT SAS, travaillant 40h par semaine, a été en congé de maternité du 01/07/2023 au 31/12/2023 inclus.

M. Schmit a été engagé sous CCT SAS, travaillant 20h par semaine du 01/07/2023 au 31/12/2023 pour remplacer Mme Dupont pendant son congé de maternité.

Calcul du nombre d'ETP relatif à Mme Dupont :

- du 01/01/2023 au 30/06/2023, soit 181 jours : période de travail à 100%
- du 01/07/2023 au 31/12/2023, soit 184 jours : congé de maternité

#### (181 x 100% + 184 x 0%)/365 = 0,4959 ETP

#### arrondi à 0,50 ETP pour l'année 2023

Calcul du nombre d'ETP relatif à M. Schmit :

- du 01/07/2023 au 31/12/2023, soit 184 jours : période de travail à temps partiel à 50%

#### (184 x 50%)/365 = 0,2521 ETP

#### arrondi à 0,25 ETP pour l'année 2023

Calcul du nombre d'ETP total pour la période de recensement :

#### 0,50 + 0,25 = 0,75 ETP pour l'année 2023

Les personnes composant le nombre d'ETP sont Mme Dupont et Monsieur Schmit. Donc, le nombre de personnes composant les 0,75 ETP s'élève à 2. Le nombre de 2 est donc à indiquer dans cette colonne.

#### Vérification ETP - Nombre de personnes

Un message d'alerte s'affiche automatiquement lorsqu'un nombre d'ETP a été recensé sans indication du nombre de personnes composant le nombre d'ETP.

#### Salaires pour l'année de recensement (colonne 3)

La colonne 3 reprend les salaires bruts ainsi que les cotisations sociales à charge de l'employeur, par carrière, pour la période, auxquels le salarié a droit.

#### Total des cotisations patronales

Cette ligne concerne les cotisations patronales. Les deux cas suivants peuvent s'appliquer :

- Si les cotisations patronales ne sont pas incluses dans les salaires bruts (colonne 3), veuillez indiquer le montant des cotisations patronales dans la case blanche et choisir Non dans la liste déroulante en réponse à la question « déjà incluses dans le total des frais de personnel ? ». Par conséquent, le montant des cotisations patronales sera proportionnellement ajouté aux salaires bruts de chaque carrière (voir colonne à droite « Adaptation salaires selon cotisations patronales et remboursement mutualité »).
- Si les cotisations patronales sont incluses dans les salaires bruts (colonne 3), veuillez indiquer le montant des cotisations patronales dans la case blanche et choisir Oui dans la liste déroulante en réponse à la question « déjà incluses dans le total des frais de personnel ? ». Par conséquent, le montant des cotisations patronales ne sera pas ajouté aux salaires bruts.

#### Total des remboursements de la mutualité

Cette ligne concerne les remboursements de la mutualité. Les deux cas suivants peuvent s'appliquer :

- Si les montants du remboursement de la mutualité ne sont pas déduits des salaires bruts (colonne 3), veuillez indiquer le montant total de ces remboursements dans la case blanche et choisir Non dans la liste déroulante en réponse à la question « déjà déduits du total des frais de personnel ? ». Par conséquent, le montant des remboursements de la mutualité sera proportionnellement déduit des salaires bruts de chaque carrière (voir colonne à droite « Adaptation salaires selon cotisations patronales et remboursement mutualité »).
- Si les montants du remboursement de la mutualité sont déjà déduits des salaires bruts (colonne 3), veuillez indiquer le montant des remboursements de la mutualité dans la case blanche et choisir Oui dans la liste déroulante en réponse à la question « déjà déduits du total des frais de personnel ? ». Par conséquent, le montant des remboursements de la mutualité ne sera pas déduit des salaires bruts.

Il est préférable d'inclure directement les cotisations patronales et de déduire les montants des remboursements de la mutualité.

## Vérification Salaire – ETP (colonne 4)

Un message d'alerte s'affiche automatiquement lorsqu'un nombre d'ETP a été recensé (colonne 1) sans indication du salaire brut (colonne 3) ou lorsque le salaire brut est recensé sans indication du nombre d'ETP.

#### Adaptation salaires selon cotisations patronales et remboursement mutualité (colonne 3bis)

Cette colonne recalcule les salaires bruts selon vos réponses aux questions des cotisations patronales et des remboursements de la mutualité (voir ci-dessus).

#### GRAND TOTAL

Le GRAND TOTAL calcule la somme entre le TOTAL DES FRAIS DE PERSONNEL pour l'année de recensement (colonne 3) et les cotisations patronales au cas où celles-ci devraient ne pas être incluses dans les salaires bruts et déduit le montant des remboursements de la mutualité au cas où celui-ci devrait ne pas être déduit des salaires bruts (colonne 3) (voir ci-dessus).

# FICHE TECHNIQUE 2.1 à 2.4

# Formulaire n°2.1 Reclassements internes

#### **Consignes**

Veuillez ne pas modifier les formulaires du fichier de recensement afin que toutes les formules et tous les liens puissent fonctionner.

Il convient de recenser tout le personnel, quelle que soit son affectation.

#### Nom de la structure

Le nom de la structure, tel qu'indiqué au niveau du formulaire 1, est automatiquement repris dans ce formulaire.

Veuillez indiquer le nombre d'ETP qui étaient en 2023 (ETP calculés selon logique du F2) en reclassement interne et dans quel type de carrière (ALP ou autres activités) et la carrière y relative.

## Exemple d'une infirmière reclassée:

Mme Dupont, infirmière et travaillant 32h (80%) par semaine est en reclassement interne.

Elle occupe un poste au sein de l'administration, poste accessible avec un DAP et donc classé en C3.

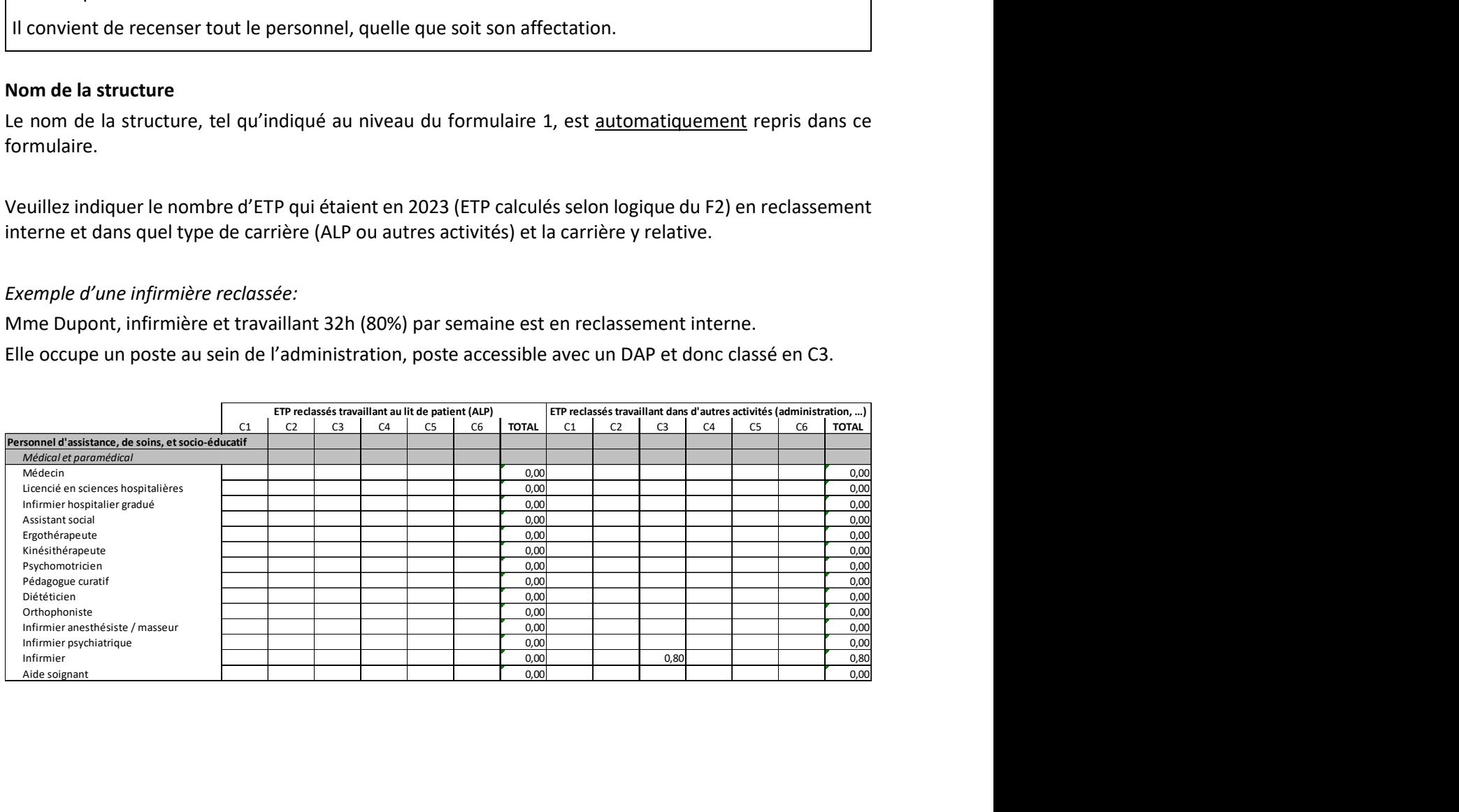

## Formulaire n°2.2 Reclassements externes

#### **Consignes**

Veuillez ne pas modifier les formulaires du fichier de recensement afin que toutes les formules et tous les liens puissent fonctionner.

Il convient de recenser tout le personnel, quelle que soit son affectation.

#### Nom de la structure

Le nom de la structure, tel qu'indiqué au niveau du formulaire 1, est automatiquement repris dans ce formulaire.

Veuillez indiquer le nombre d'ETP qui ont été reclassés en externe au cours de l'année 2023 au sens de l'article L.551-3 (1) du Code du travail et le montant en euros des indemnités versées.

« Dès la notification de la décision de reclassement professionnel externe, l'employeur est tenu de payer à son salarié, une indemnité forfaitaire qui varie en fonction de l'ancienneté de service du salarié comme suit :

- 1° un mois de salaire après une ancienneté de service continus de cinq ans au moins ;
- 2° deux mois de salaire après une ancienneté de service continus de dix ans au moins ;
- 3° trois mois de salaire après une ancienneté de service continus de quinze ans au moins ;
- 4° quatre mois de salaire après une ancienneté de service continus de vingt ans et plus.

L'ancienneté de service est appréciée à la date de la notification de la décision de reclassement professionnel externe.

L'indemnité est calculée sur base des salaires bruts effectivement versés au salarié pour les douze derniers mois qui précèdent immédiatement celui de la notification de la décision de reclassement professionnel externe. Sont compris dans les salaires servant au calcul de l'indemnité forfaitaire les indemnités pécuniaires de maladie ainsi que les primes et suppléments courants, à l'exclusion des salaires pour heures supplémentaires, des gratifications et toutes indemnités pour frais accessoires exposés. ».

# Formulaire n°2.3 Préretraite : Recensement du personnel préretraité

#### **Consignes**

Veuillez ne pas modifier les formulaires du fichier de recensement afin que toutes les formules et tous les liens puissent fonctionner.

Il convient de recenser tout le personnel, quelle que soit son affectation.

#### Nom de la structure

Le nom de la structure, tel qu'indiqué au niveau du formulaire 1, est automatiquement repris dans ce formulaire.

#### Nombre d'ETP total

Veuillez renseigner le nombre d'équivalent temps plein (ETP) en préretraite pour l'année de recensement.

Exemple d'une salariée qui commencerait sa préretraite en 2023 :

Mme Dupont, infirmière et travaillant 32h (80%) par semaine au moment de son passage en préretraite au 1<sup>er</sup> septembre 2023. Calcul du nombre d'ETP :

- du 01/09/2023 au 31/12/2023, soit 122 jours : période de travail à 4/5ème (32h/40h)

#### (122 x 80%)/365 = 0,267397 ETP

#### arrondi à 0,27 ETP pour l'année 2023

#### Montant comptabilisé

Veuillez renseigner la charge comptabilisée c'est-à-dire la charge brute totale + part patronale.

#### Montant remboursé par le Fonds pour l'emploi

Veuillez renseigner la part salariale remboursée par le Fonds pour l'emploi pour l'année recensée.

#### Montant restant à charge de l'employeur

La part salariale restant à votre charge après déduction du montant remboursé par le Fonds pour l'emploi est calculée par différence.

#### Vérification

Un message d'alerte s'affiche automatiquement lorsqu'un nombre d'ETP a été recensé sans indication du montant comptabilisé et/ou du montant remboursé par le Fonds pour l'emploi. La colonne vérifie également si le montant comptabilisé est supérieur au montant remboursé par le Fonds pour l'emploi.

# Formulaire n°2.4 absences : Recensement des absences du personnel salarié

#### **Consignes**

Veuillez ne pas modifier les formulaires du fichier de recensement afin que toutes les formules et tous les liens puissent fonctionner.

Le formulaire 2.4 concerne uniquement le personnel ayant un contrat de travail avec votre structure.

Le formulaire permet de recenser tous les types d'absences de longue et de courte durée (congés de maladie inférieurs au 77<sup>e</sup> jour d'incapacité de travail). Pour les structures appliquant plusieurs conventions collectives de travail ou ayant plusieurs statuts, veuillez indiquer les différents types d'absences pour l'ensemble du personnel soignant (indépendamment des différentes conventions collectives c'est-à-dire le total des conventions collectives de travail ou statuts appliqués).

Pour les congés de longue durée, il s'agit des absences donnant naissance à du congé théorique (congé reporté sur l'exercice suivant).

#### **ATTENTION**

Les heures d'absences à renseigner dans ce formulaire concernent toutes les carrières.

Les heures de congé de maladie de COURTE DUREE concernent les congés de maladie inférieurs au 77<sup>e</sup> jour et remboursés à l'employeur par le biais de la mutualité.

L'information au sujet des heures de congé pour raisons familiales est également demandée au niveau de ce formulaire.

#### Nom de la structure

Le nom de la structure, tel qu'indiqué au niveau du formulaire 1, est automatiquement repris dans ce formulaire.

## Bloc : « Heures payées directement par la CNS »

#### Maladie longue durée (dépassement du 77<sup>e</sup> jour)

Il s'agit de recenser les heures de congé de maladie dépassant le 77<sup>e</sup> jour d'incapacité de travail des salariés en 2023.

#### Congé de maternité et d'accueil

Il s'agit, dans le cas du congé de maternité, de recenser les heures de congé prénatal (8 semaines) et postnatal (12 semaines) des salariés en 2023.

#### Dispenses de travail

Il s'agit de recenser les heures de dispenses de travail des salariés en 2023.

#### Congé pour raisons familiales

Il s'agit de recenser les heures de congé pour raisons familiales des salariés en 2023, payées par la CNS.

#### **ATTENTION**

Les ETP recensés dans le formulaire 2 ne tiennent pas compte des absences recensées dans ce formulaire sous « Heures payées directement par la CNS ».

Exemple (sur base de la CCT SAS) :

Mme Schmit travaille habituellement 20h par semaine et a été en congé de maladie du 17/04/2023 au 02/05/2023 et en congé de maternité du 01/09/2023 au 31/12/2023 inclus.

A recenser dans le formulaire F2

Calcul du nombre d'ETP relatif à Mme Schmit

- Du 01/01/2023 au 31/08/2023, soit 243 jours : période de travail à 20h/40h (CCT SAS)
- Du 01/09/2023 au 31/12/2023, soit 122 jours : congé de maternité

(243 x 50%)/365 = 0,3329 ETP = 0,33 ETP

A recenser dans le formulaire F2.4

Durée du temps de travail hebdomadaire : 20h/40h

Durée mensuelle pour un temps plein (CCT SAS) : 173h

Durée du congé de maternité : 4 mois

4 mois x 173h x 20/40 = 346h d'absences pour des raisons de congé de maternité à recenser.

## Bloc : « Heures payées par la mutualité »

## Maladie courte durée (inférieur au 77<sup>e</sup> jour)

Il s'agit de recenser les heures de congé de maladie des salariés tombant sous le seuil des « 77<sup>e</sup> jour d'incapacité de travail » et étant remboursées à l'employeur par le biais de la mutualité.

## Formulaire n°3 : Situation des charges et des produits

#### **Consignes**

Veuillez ne pas modifier les formulaires du fichier de recensement afin que toutes les formules et tous les liens puissent fonctionner.

#### Nom de la structure

Le nom de la structure, tel qu'indiqué au niveau du formulaire 1, est automatiquement repris dans ce formulaire, plus précisément comme titre des colonnes O et S.

#### Saisie des données

Deux possibilités se présentent à vous pour saisir les données des différents comptes-titre :

#### Option A

Veuillez introduire dans les différents comptes-titre la somme de leur valeur propre et de la valeur de leurs sous-comptes. Dans la colonne Q, les valeurs propres de chaque compte seront calculées automatiquement.

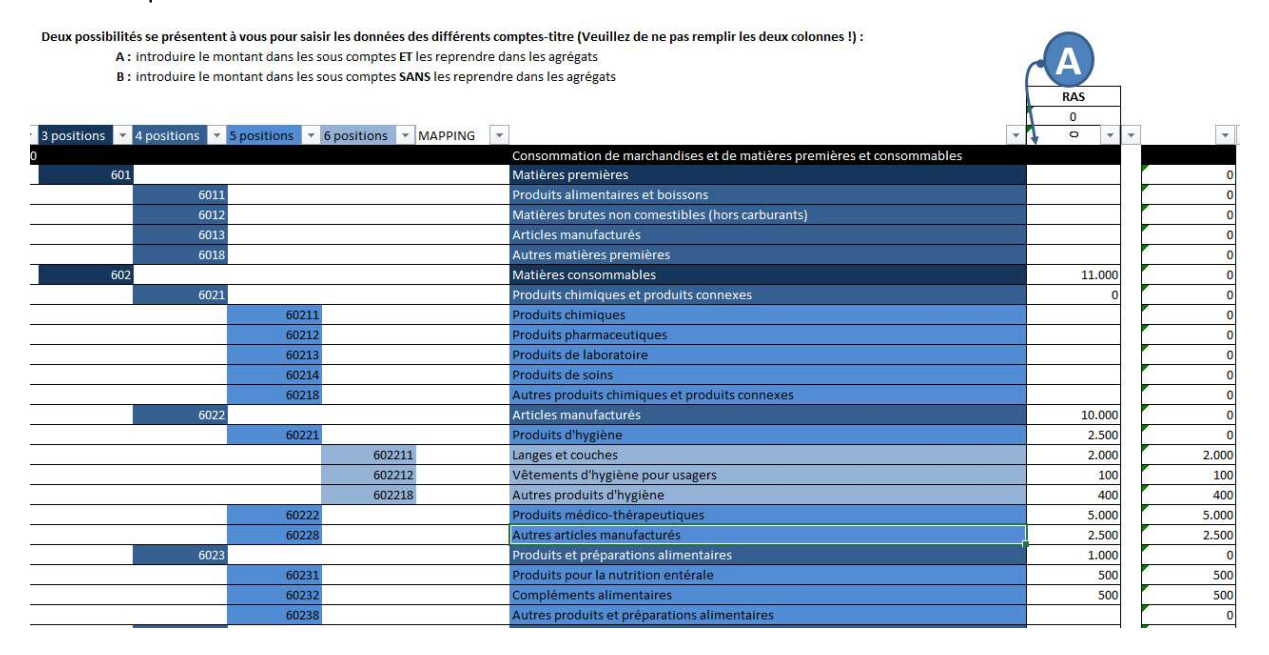

## Option B

#### Veuillez introduire la valeur propre des comptes-titre.

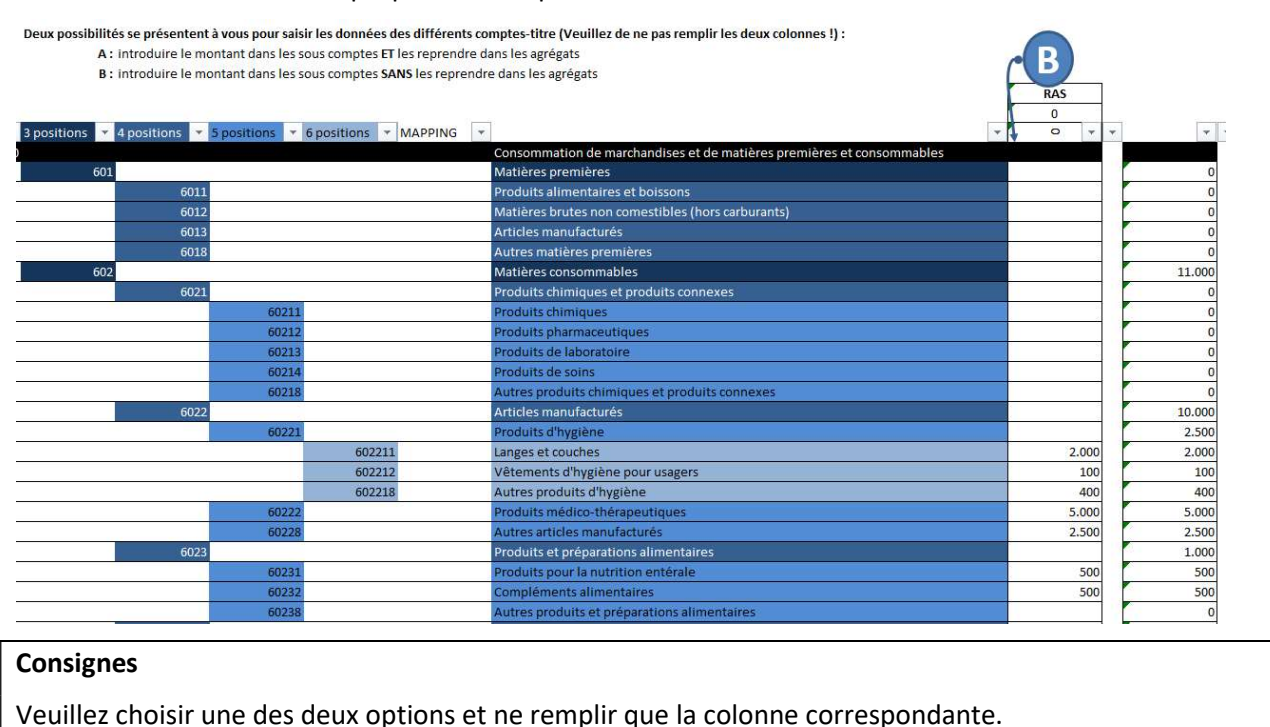

#### ATTENTION dans les formulaires des CHARGES et des PRODUITS

Il est demandé de décrire les montants comptabilisés pour les comptes de charges dont le montant dépasse 50.000 € ou si la colonne « vérification 2 » demande de justifier une différence.

# Formulaire n°4 : Recensement des heures de formation continue

#### **Consignes**

Veuillez ne pas modifier les formulaires du fichier de recensement afin que toutes les formules et tous les liens puissent fonctionner.

Le formulaire 4 concerne uniquement le personnel soignant ayant un contrat de travail avec la structure / gestionnaire.

Le formulaire permet de recenser les heures de formation considérées comme du temps de travail. Seules les carrières soignantes sont concernées.

Il faut entendre par formation continue la formation (le cours même), les conférences, les séminaires, les colloques, les voyages d'études, les stages, les formations de mise à niveau, les formations internes (formations relatives à la mise en place de nouvelles procédures, d'un système de qualité, etc.), etc.

## Nom de la structure

Le nom de la structure, tel qu'indiqué au niveau du formulaire 1, est automatiquement repris dans ce formulaire.

## Nombre total d'heures de formation suivies

Cette colonne reprend le nombre total des heures de formation suivies par carrière.

## Gestionnaire de formation continue

Le nombre d'ETP est repris automatiquement du formulaire F2. Si cette fonction est externalisée, l'information y relative est à renseigner au formulaire F5.

# Formulaire n°5 : Renseignements complémentaires

#### **Consignes**

Veuillez ne pas modifier les formulaires du fichier de recensement afin que toutes les formules et tous les liens puissent fonctionner.

#### Nom de la structure

Le nom de la structure tel qu'indiqué au niveau du formulaire 1 est automatiquement repris dans ce formulaire.

#### Nombre de mois de fonctionnement pour l'année de recensement

Il s'agit d'indiquer le nombre de mois pendant lesquels l'ESC a fonctionné durant l'année 2023.

#### Nombre moyen de lits disponibles pour l'année de recensement

Il s'agit d'indiquer le nombre moyen de lits disponibles pour l'année 2023.

Il peut différer du nombre théorique de lits, en raison par exemple d'une fermeture déterminée d'un nombre de lits sur un certain nombre de mois à cause de travaux de rénovation, de transformations…

Dans ce cas, veuillez calculer une moyenne pondérée.

Exemple,

- 01/01/2023 31/03/2023 : avant la transformation, l'ESC a fonctionné avec 100 lits
- 01/04/2023 31/12/2023 : après la transformation, le nombre de lits a été augmenté à 120

Calcul du nombre moyen de lits disponibles pour l'année de recensement :

## 100 lits \* 3/12 + 120 lits \* 9/12 = 115 lits disponibles à indiquer au formulaire 5

#### Nombre moyen de pensionnaires pour l'année de recensement

Il s'agit de calculer la moyenne du nombre des pensionnaires en 2023. Pour obtenir ce résultat, il faut additionner le nombre de pensionnaires à la fin de chaque mois, puis diviser le résultat par 12.

#### Renseignements relatifs aux recettes provenant de l'assurance maladie

Il s'agit d'indiquer les recettes en provenance de l'assurance maladie en 2023.

Les prestations effectuées les années antérieures à 2023, mais facturées en 2023 ne sont pas à considérer.

Par contre, les prestations effectuées en 2023 mais qui au 31 décembre 2023, n'ont pas encore été facturées, doivent être intégrées dans le total.

#### Renseignements relatifs aux apprentis ALP

Il s'agit de savoir combien d'apprentis exprimés en ETP évoluent au lit du patient au sein de la structure ainsi que leurs charges y afférentes.

#### Renseignements relatifs aux frais liés à des fonctions spécifiques occupées par du personnel avec contrat de travail avec la structure / gestionnaire

Dans le cas où les fonctions de qualiticien, de DPO, de correspondant informatique et de gestionnaire de formation continue sont réalisées par du personnel avec un contrat de travail avec la structure / le gestionnaire, le nombre d'ETP est repris automatiquement du formulaire F2. Veuillez indiquer les charges relatives correspondantes.

#### Renseignements relatifs aux frais liés à du personnel extérieur

Dans le cas où les fonctions de qualiticien, de DPO, de correspondant informatique ou/et de gestionnaire de formation continue sont externalisées, veuillez indiquer les frais liés à leur recours et les heures ayant été prestées.

## Formulaire n°6 : Prestations assurance dépendance

#### **Consignes**

Veuillez ne pas modifier les formulaires du fichier de recensement afin que toutes les formules et tous les liens puissent fonctionner.

#### Nom de la structure

Le nom de la structure, tel qu'indiqué au niveau du formulaire 1, est automatiquement repris dans ce formulaire.

#### Renseignements relatifs à l'assurance dépendance.

#### **ATTENTION**

Les renseignements demandés concernent les heures relatives aux prestations facturables et opposables à la CNS entre le 1<sup>er</sup> janvier 2023 et le 31 décembre 2023.

Une prestation facturable signifie que l'acte a été réalisé entre le 1<sup>er</sup> janvier 2023 et le 31 décembre 2023 ou que le forfait est dû entre le 1<sup>er</sup> janvier 2023 et le 31 décembre 2023.

Cette prestation facturable a été facturée à la CNS en 2023 ou le sera ultérieurement.

Les heures relatives aux prestations effectuées en 2022 mais facturées en 2023 ne sont pas à considérer.

Veuillez svp indiquer 0 si vous n'êtes pas concernés par l'un ou l'autre type de prestations, ceci permettant d'indiquer que le fichier a bien été traité.

#### Veuillez également indiquer si les heures recensées ont déjà été facturées dans leur totalité.

Le formulaire est construit sur base du même schéma que celui du tableau à l'annexe 8 de la conventioncadre. L'annexe est la suivante :

#### **ANNEXE 8**

Version du 07.10.2019

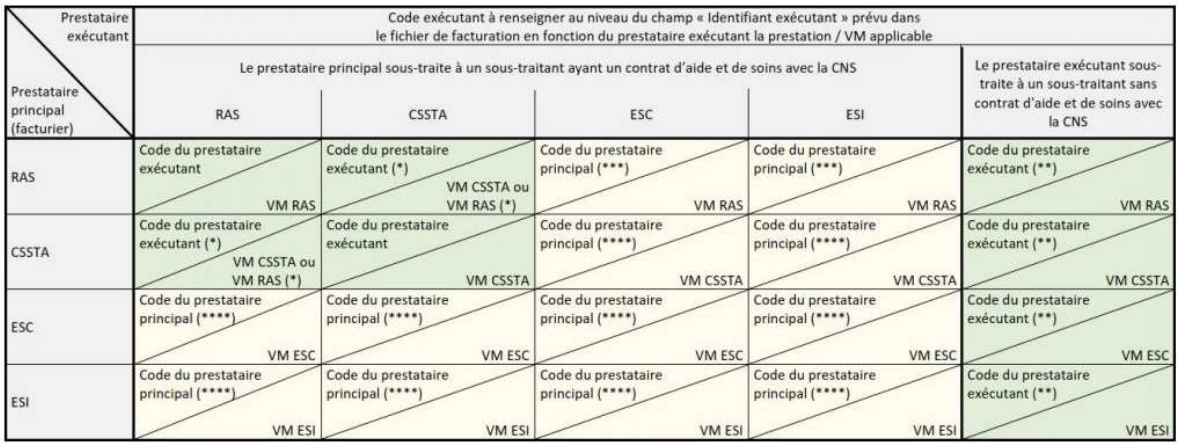

(\*) Exception : Si la prestation facturée s'agit d'un forfait AEV, c'est l'article 40 de la convention-cadre qui est d'application.

(\*\*) Il s'agit du code du prestataire exécutant ayant sous-traité la prestation au sous-traitant sans contrat d'aide et soins avec la CNS.

(\*\*\*) Le personnel de l'ESC ou de l'ESI intervient au domicile de la personne dépendante pour le compte du RAS.

(\*\*\*\*) Le personnel du prestataire exécutant intervient sur le site du prestataire principal pour le compte du prestataire principal.

Merci d'indiquer les TRPS1 en heures, par type d'actes et selon la répartition explicitée ci-dessous.

Le tableau est subdivisé en deux blocs :

Premier bloc : "Heures effectuées par le personnel avec contrat de travail avec la structure " : concerne les prestations réalisées par le personnel de votre structure, indépendamment du code facturier ou du code exécutant utilisé.

Première colonne : les prestations réalisées par le personnel de votre structure pour les personnes prises en charge par celle-ci, c'est-à-dire où elle est le prestataire principal (le code facturier et le code exécutant sont ceux de la structure).

Autres colonnes : les prestations réalisées pour les personnes prises en charge par une autre structure, selon le type de structure, c'est-à-dire où cette autre structure est le prestataire principal (= code facturier) et où le code exécutant est également celui de l'autre structure. En d'autres termes, votre personnel est mis à disposition d'une autre structure. Exemple : L'ergothérapeute engagé auprès de votre ESC réalise une AAI individuelle pour le compte d'un ESI dans les locaux de l'ESI. L'ESI est à la fois le facturier, ainsi que l'exécutant de la prestation au niveau de la facturation.

Deuxième bloc : "Heures effectuées par le personnel sans contrat de travail avec la structure" : concerne les prestations réalisées pour les personnes prises en charge par votre structure (structure = réseau principal) mais qui ne sont pas réalisées par votre personnel. Le code facturier et le code exécutant correspondent toujours à ceux de votre structure.

Première colonne : les prestations réalisées par des freelances (le code facturier et le code exécutant sont ceux de votre structure).

Autres colonnes : les prestations réalisées par une autre structure, selon le type de structure, pour les personnes prises en charge par votre structure (le code facturier et le code exécutant sont ceux de votre structure). En d'autres termes, le personnel d'une autre structure est mis à disposition de votre structure. Exemple : L'ergothérapeute engagé auprès d'un ESI réalise une AAI en groupe pour le compte de votre ESC dans vos locaux. Votre ESC est à la fois le facturier, ainsi que l'exécutant de la prestation au niveau de la facturation.

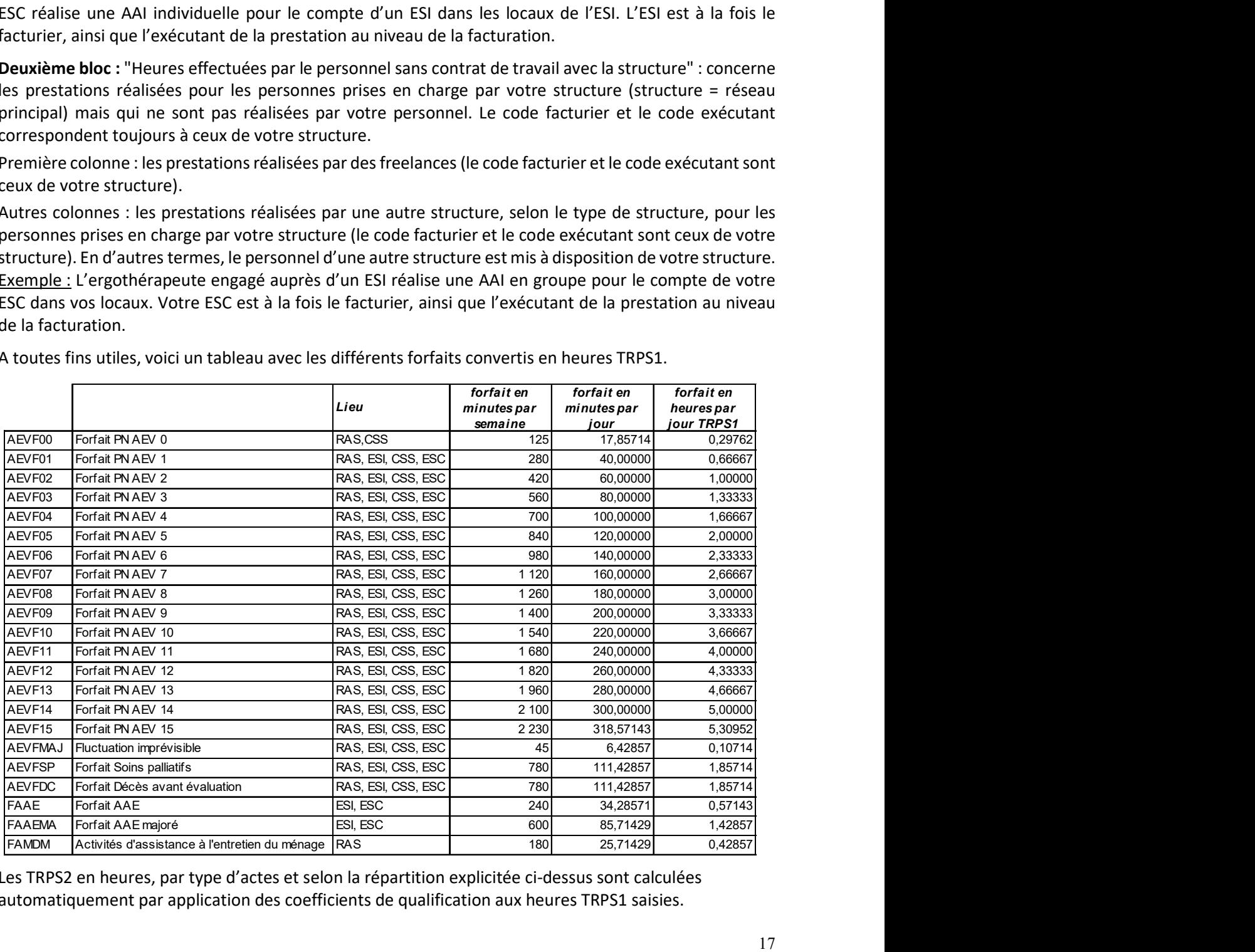

A toutes fins utiles, voici un tableau avec les différents forfaits convertis en heures TRPS1.

Les TRPS2 en heures, par type d'actes et selon la répartition explicitée ci-dessus sont calculées automatiquement par application des coefficients de qualification aux heures TRPS1 saisies.

# Formulaire n°7 : Recensement de la sous-traitance SANS contrat d'aide et de soins avec la CNS

#### **Consignes**

Veuillez ne pas modifier les formulaires du fichier de recensement afin que toutes les formules et tous les liens puissent fonctionner.

Le formulaire 7 concerne uniquement les heures TRPS1 réalisées par des freelances SANS contrat d'aide et de soins avec la CNS.

Le formulaire permet de détailler par carrière les heures TRPS1 prestées par les freelances.

#### Nom de la structure

Le nom de la structure, tel qu'indiqué au niveau du formulaire 1, est automatiquement repris dans ce formulaire.

#### Nombre d'heures TRPS1

Le tableau permet de renseigner les heures prestées par des freelances.

Si par exemple, la structure a fait appel à un psychologue à raison de 50 heures TRPS1 pour l'année 2023 pour la prestation d'AAI, le formulaire F6 permettra de recenser ces 50 heures en AAI et le formulaire F7 permettra de préciser que la sous-traitance de ces 50 heures concernait la qualification du psychologue en particulier.

Si le détail des carrières des freelances n'est pas connu alors le total par acte renseigné dans le formulaire F6 est repris automatiquement.

# Formulaire n°8 Activités non opposable sur l'exercice 2023

## **Consignes**

L'objectif de ce recensement est de permettre de définir le nombre d'équivalent temps plein (ETP) pour le personnel au lit du patient qui n'est pas financé ni par le biais d'une prise en charge par l'assurance dépendance, ni par une prise en charge par l'assurance maladie.

Veuillez ne pas modifier les formulaires du fichier de recensement afin que toutes les formules et tous les liens puissent fonctionner.

Ce fichier de recensement contient 4 onglets. Pour chaque onglet les champs à remplir par le prestataire sont indiqués en vert.

## Attention :

La période de recensement pour les actes non opposables se porte sur la période du 1er juillet au 31 décembre 2023.

## 1<sup>er</sup> onglet nommé « Total »

Le tableau est rempli automatiquement en fonction des informations fournies dans les trois onglets suivants.

## 2ème onglet nommé « A&S non-dépendant »

Il s'agit dans cette partie du recensement de recenser les actes essentiels de la vie réalisés sans qu'ils ne soient pris en charge par l'assurance dépendance. Il s'agit par conséquent du volume d'AEV prestés aux personnes n'ayant pas atteint le seuil d'aides et de soins requis pour bénéficier d'une prise en charge par la CNS indépendamment qu'ils aient été facturés à la personne ou non.

Le tableau 1.1 est renseigné automatiquement sur base des volumes indiqués dans le tableau 1.2 ou sur base des heuresTRPS1 renseignés dans le tableau 1.3 et ne requière aucun traitement de votre part.

Les ETP par qualification sont calculés par le formulaire sur base du mix de qualification défini au Règlement grand-ducal du 18 septembre 2018 modifiant le règlement grand-ducal du 13 décembre 2017 déterminant : 1° les normes concernant la dotation et la qualification du personnel ; 2° les coefficients d'encadrement du groupe pour les actes essentiels de la vie.

Le tableau 1.2 reprend l'ensemble des actes essentiels de la vie tel que repris dans le référentiel défini dans le Règlement grand-ducal du 13 décembre 2017 modifiant le règlement grand-ducal modifié du 18 décembre 1998 fixant les modalités de la détermination de la dépendance.

Veuillez indiquer pour chaque acte essentiel de la vie le nombre d'actes presté aux personnes ne bénéficiant pas d'une prise en charge pour la période allant du 1er juillet au 31 décembre par l'assurance dépendance. Sur base de cette information le temps requis aux soins est calculé automatiquement.

ou

Si votre établissement est en mesure d'indiquer le total des heures TRPS1 pour l'exercice 2023 sans avoir recours au tableau 1.2, il est également possible de simplement renseigner ce total TRPS1 pour les actes essentiels de la vie presté aux patients n'ayant pas atteint le seuil leur permettant de bénéficier d'une prise en charge par l'assurance dépendance dans le tableau 1.3.

## 3ème onglet nommé « A&S p. en ch. Autres caisses »

Il s'agit dans cette partie du recensement de recenser les activités d'aides et de soins réalisés sans qu'ils ne soient pris en charge par l'assurance dépendance. Il s'agit plus particulièrement des aides et soins prestés aux personnes qui ne sont pas des assurés de la CNS.

Pour les actes essentiels de la vie, veuillez indiquer dans la case verte correspondante les heures TRPS1 prestées aux personnes n'étant pas affilié au régime de sécurité sociale luxembourgeois, qu'elles aient été facturées ou pas.

Les heures TRPS1 correspondent au temps requis par semaine pondéré par un coefficient d'encadrement du groupe. La durée TRPS1 correspond à la durée de travail nécessaire à la réalisation des prestations.

Sur base des TRPS1 indiqués le formulaire calculera automatiquement les ETP requis par carrière suivant les normes de qualification définies par le Règlement grand-ducal du 18 septembre 2018 modifiant le règlement grand-ducal du 13 décembre 2017 déterminant : 1° les normes concernant la dotation et la qualification du personnel ; 2° les coefficients d'encadrement du groupe pour les actes essentiels de la vie.

Pour les activités d'accompagnement ainsi que les activités d'appui à l'indépendance, il s'agit également de renseigner le nombre d'heures TRPS1 prestées aux personnes n'étant pas affilié au régime de sécurité sociale luxembourgeois. Le champs « Total ETP à ventiler » renseignera automatiquement combien d'ETP sont nécessaires.

Comme plusieurs qualifications sont éligibles pour la prestation des activités, la ventilation par qualification ne se fait pas automatiquement et nous vous demandons d'indiquer par qualification les ETP qui sont intervenus auprès des patients concernés.

Le champ « contrôle » indiquera si le nombre d'ETP à ventiler sur les différentes qualifications correspond bien au nombre d'ETP renseigné par qualification.

## 4ème onglet nommé « Gestion des médicaments »

Il s'agit ici d'identifier le nombre d'équivalent temps plein de qualification de l'infirmier qui est requis pour la gestion des médicaments. Suite à une analyse réalisée par la COPAS auprès de certains établissements à séjour continu un temps moyen journalier par patient pour la gestion des médicaments a été défini. Ce temps journalier moyen a ainsi été fixé à 10,6 minutes par jour et par patient.

Vous devez ainsi fournir le nombre total de journées pour lesquels les patients (dépendant ou non dépendant) ont bénéficié de la prestation..

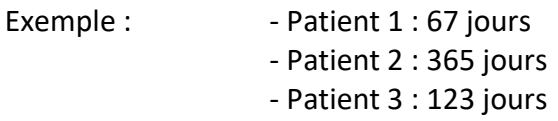

Nombre total de journées : 555 jours

Le formulaire calculera automatiquement les ETP nécessaires pour la prestation. Vous avez la possibilité d'indiquer comment ces ETP nécessaires sont répartis entre la qualification de l'aidesoignant et celle de l'infirmier. Lorsqu'aucune répartition n'est renseignée, les ETP nécessaires seront attribués par défaut à la qualification de l'infirmier.